# AerobTec Altis v4

# Altímetro de Competición / Grabación con Telemetría

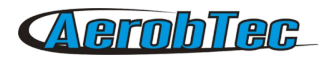

# Table of Contents

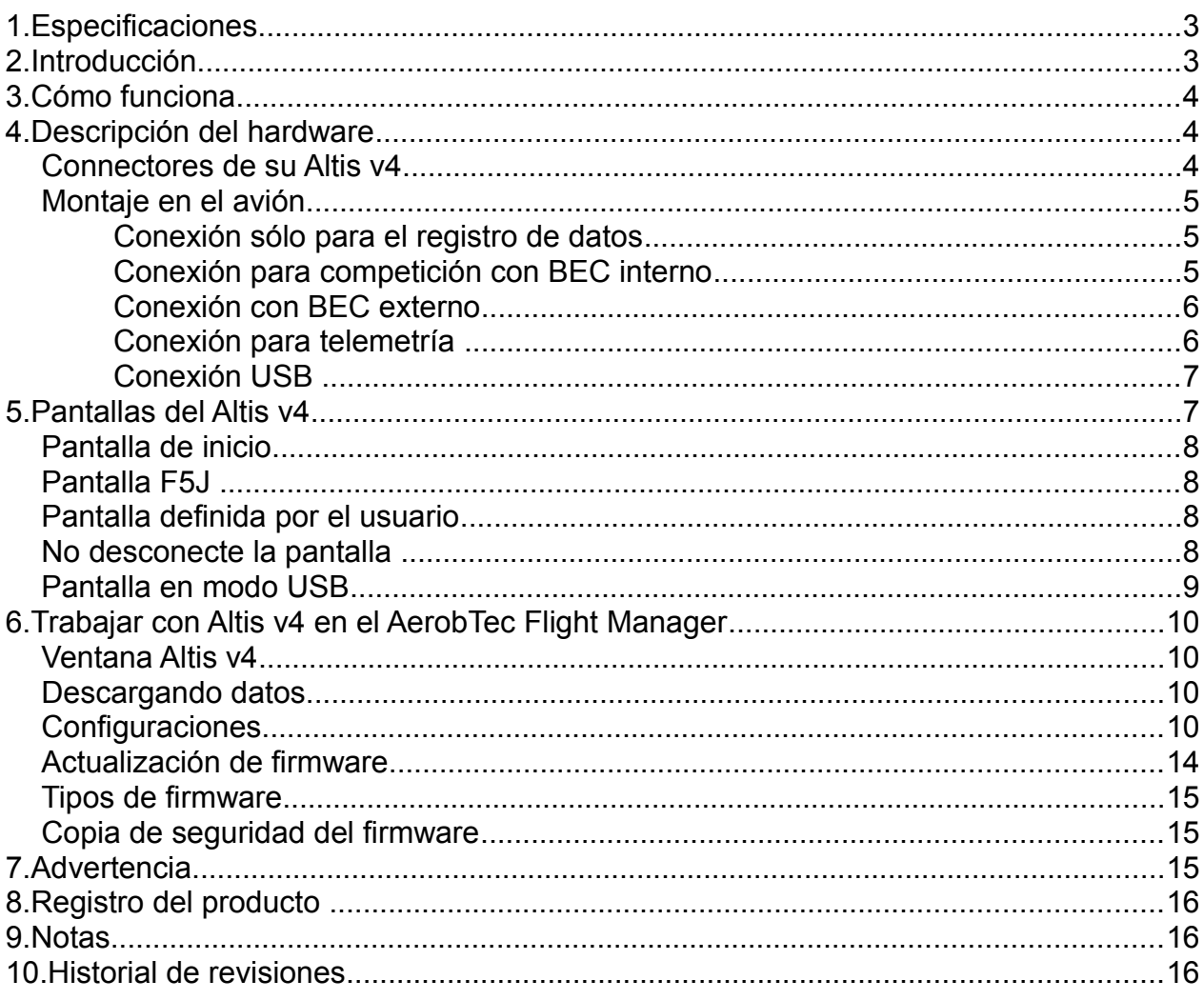

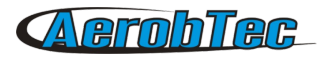

# 1.Especificaciones

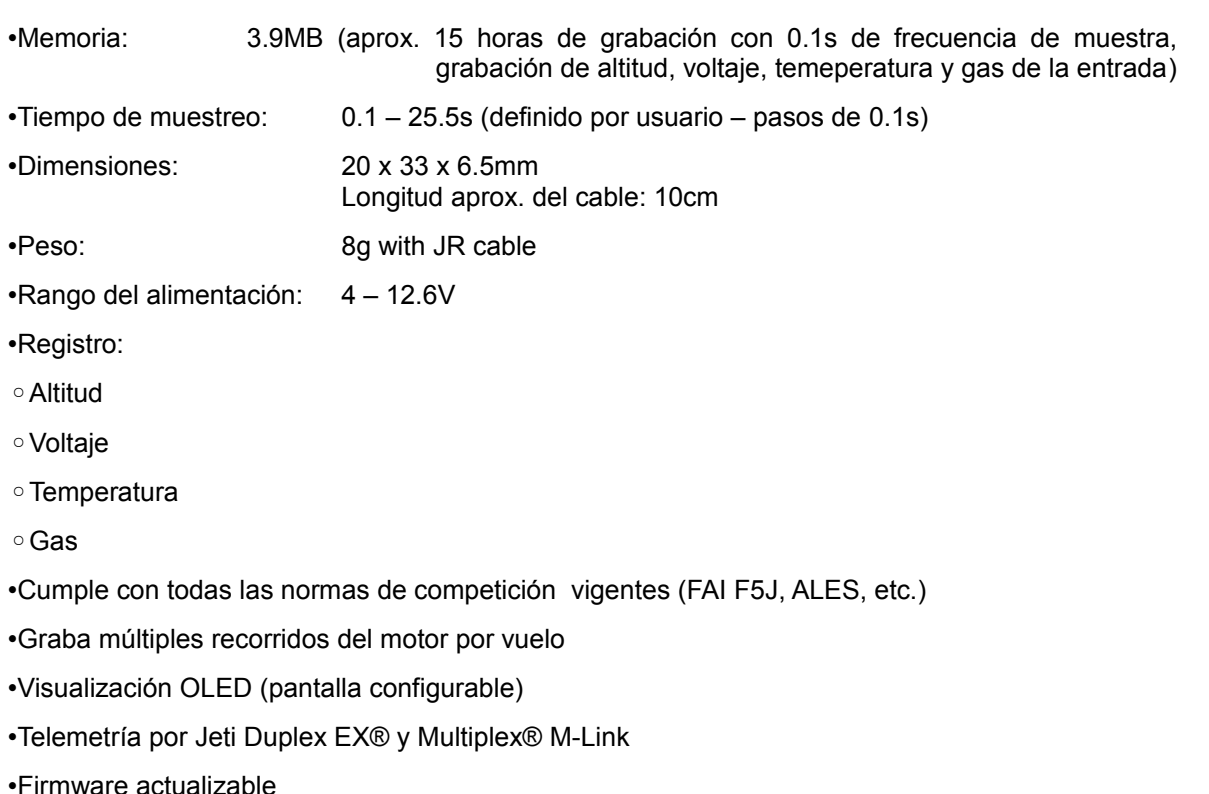

•Software de AerobTec Altis Flight Manager para Windows

# 2.Introducción

El AerobTec Altis v4 es un altímetro barométrico diseñado especialmente para registrar la altura de aviones R/C durante el vuelo y con características adicionales para la competición y telemetría. La unidad tiene unas dimensiones muy pequeñas y muy poco peso.

El v4 siente las variaciones de presión barométricas causadas por los cambios de altitud del avión. La altitud se calcula entonces a partir de los datos de presión y los almacena en la memoria interna del dispositivo.

El sistema incluido le permite conectarse a un ordenador personal con sistema operativo Windows (XP o superior) a través de USB. El programa suministrado no leerá sólo la información del dispositivo y la guardará en el ordenador en varios formatos, sino que también puede mostrar la información en un gráfico avanzado y procesar la información del vuelo de muchas otras formas.

Este altímetro tiene funciones basadas en el F5J FAI y las normas de competición basadas en el límite de altitud, por lo que puede ser utilizado para dichas competiciones.

El dispositivo y el software también ofrecen algunas otras funciones complementarias, tales como la temperatura, la aceleración o la medida del voltaje y su registro.

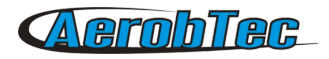

# 3.Cómo funciona

El Altis v4 utiliza un sensor de presión digital moderno y rápido que le permite detectar diferencias de presión muy bajas. Esto le da a la unidad una resolución inferior a 0.5m con frecuencias de muestreo de sólo 0.1s.

Dado que los cambios de presión atmosférica varían, éstos afectarán a sus mediciones. Por esta razón, las mediciones a largo plazo puede que no sean lo suficientemente precisas. Sin embargo, la altitud para vuelos a corto plazo, que son los más comunes en aviones R/C, se pueden registrar con gran precisión.

La altitud medida se almacena en la memoria interna de alta capacidad la cual permite aproximadamente 15 horas de grabación con la más alta velocidad de muestreo (0.1s).

Después de que el Altis v4 esté conectado a una fuente de alimentación, se inicializará en los primeros 3s. Durante la inicialización, se mide la altitud de referencia y un nivel de aceleración cero. **Nota: Es necesario mantener el acelerador apagado durante esta fase. Se recomienda ajustar la altura inicial antes de cada vuelo al desconectar y volver a conectar la fuente de alimentación.**

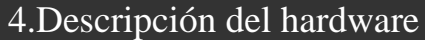

## Connectores de su Altis v4

Su Altis v4 tiene 5 conectores. Éstos se muestran en Fig 1.

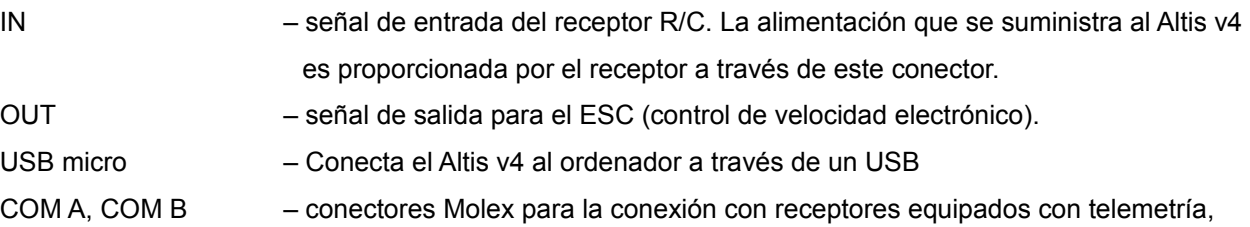

así como futuras características adicionales.

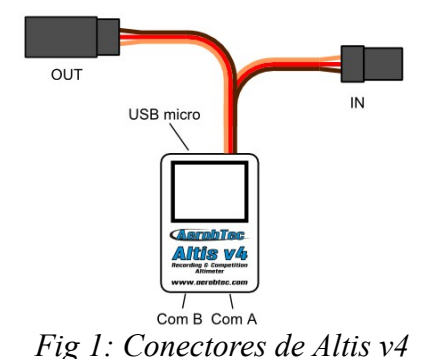

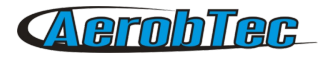

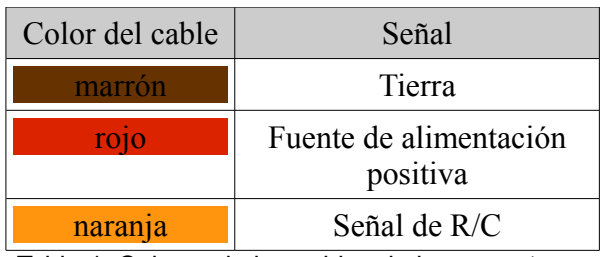

<span id="page-4-0"></span>Tabla 1: Colores de los cables de los conectores

## Montaje en el avión

Debido a que el Altis v4 utiliza la presión atmosférica para su medición, se tiene que tener acceso directo a la atmósfera exterior. No debe estar sellado dentro de la caja del fuselaje o de cualquier otro tipo de caja. Como la mayoría de los aviones R/C estándar no están completamente sellados, por lo general no es necesario hacer ninguna modificación principal, simplemente se puede poner en un espacio libre en el interior del fuselaje.

Si la unidad de medida principal se monta fuera del fuselaje, la ubicación debe ser cuidadosamente considerada. La unidad debe montarse fuera del flujo de aire causado por la hélice.

Evite montar su Altis v4 en las paredes del avión ya que podría calentarse durante su funcionamiento.

Conexión sólo para el registro de datos

Si el dispositivo Altis v4 se utiliza simplemente como un dispositivo de registro, conéctelo a cualquier canal libre del receptor como se muestra en Fig. 2. La polaridad de la señal debe ser observada como se muestra en la *[Tabla 1](#page-4-0)*.

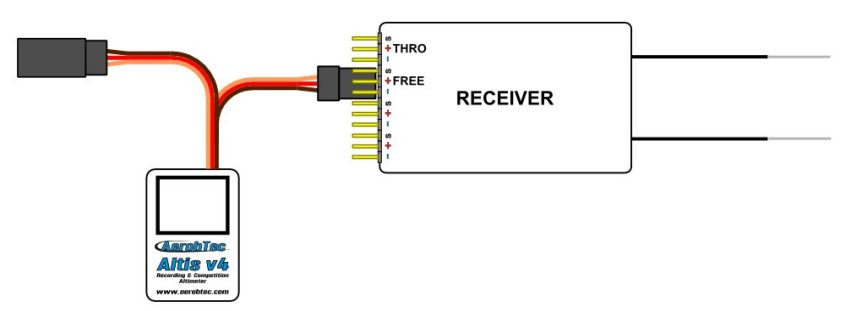

*Fig 2: Esquema de conexión sólo para el registro de datos (FREE – canal del receptor libre)*

Conexión para competición con BEC interno

Para uso en competiciones (como F5J FAI, ALES, etc.), el cable de entrada JR tiene que estar conectado al receptor R/C, y el cable JR del ESC tiene que estar conectado al conector de salida de la placa principal de medida. Véase la [Fig 3.](#page-5-0) La polaridad de la señal debe ser observada como se muestra en la *[Tabla 1.](#page-4-0)*

# **A erobTec**

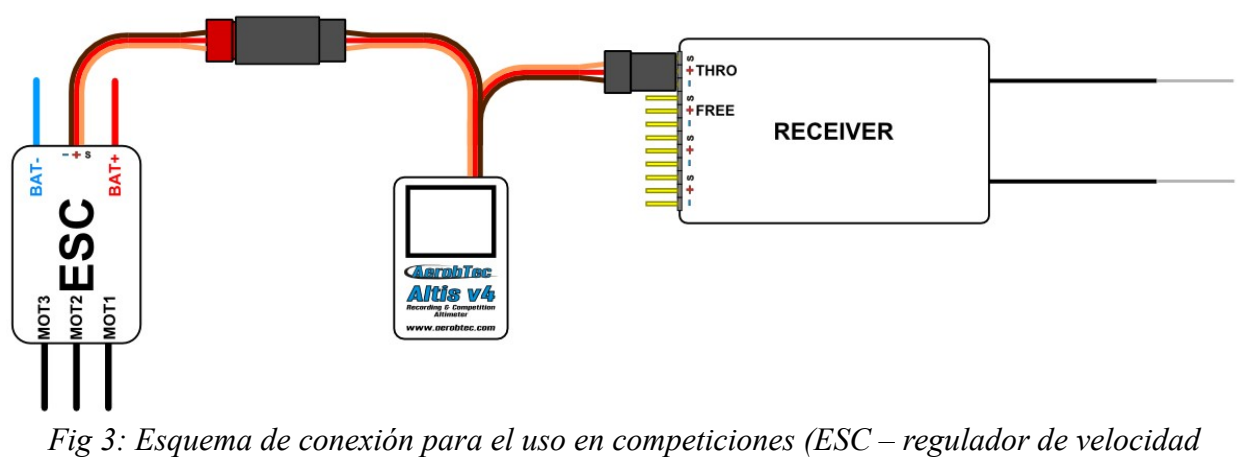

<span id="page-5-0"></span>*electrónico, THRO – canal de aceleración del receptor)*

## Conexión con BEC externo

Si utiliza una fuente de alimentación independiente para su receptor o un circuito eliminador de batería (BEC), debe asegurarse de separar la fuente de alimentación de su ESC y del Altis v4. Esto se hace mediante la desconexión del cable rojo del conector ESC. Esto no suele ser necesario para los ESC "Opto". El cable rojo desconectado debe estar aislado para asegurar que no causa ningún cortocircuito u otros problemas. Véase la [Fig 4.](#page-5-1)

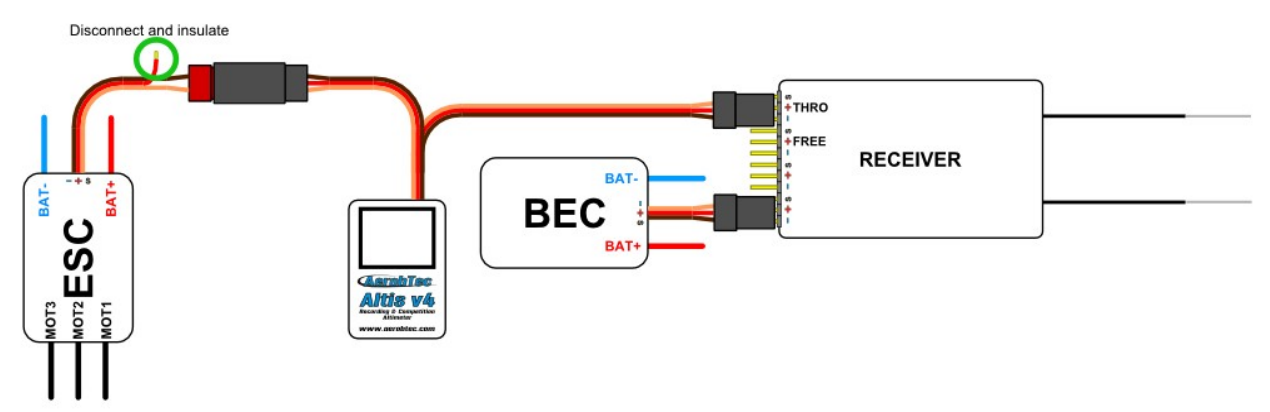

<span id="page-5-1"></span>*Fig 4: Conexión del Altis v4 con BEC*

#### Conexión para telemetría

Algunos sistemas de radio proporcionan funciones de telemetría. Estas funciones permiten la transmisión inalámbrica de ciertos datos del avión durante el vuelo y lo muestra en su radio o en la pantalla del monitor. El Altis v4 tiene conectores COM A y COM B reservados para este propósito. Utilice un Molex/cable de telemetría JR (se vende por separado) para conectar su Altis v4 a la entrada de telemetría de su receptor. Véase [Fig 5.](#page-6-0)

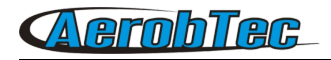

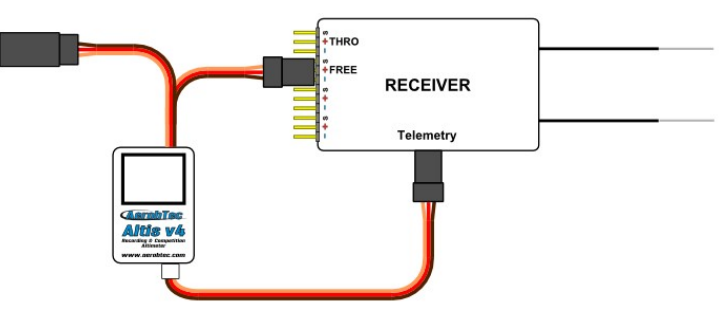

<span id="page-6-0"></span>*Fig 5: Conexión de telemetría*

Conexión USB

Si desea descargar los datos registrados a un ordenador o cambiar la configuración de su Altis v4, conecte el Altis v4 utilizando un cable micro USB estándar (se venden por separado) a un ordenador con sistema operativo Windows XP (o posterior). Véase Fig. 6. Cuando conecte su Altis v4 por primera vez, el ordenador debe instalar los drivers de forma automática. Es necesario tener el programa Altis Flight manager instalado en su ordenador para ver todos los datos almacenados y realizar cambios en la configuración.

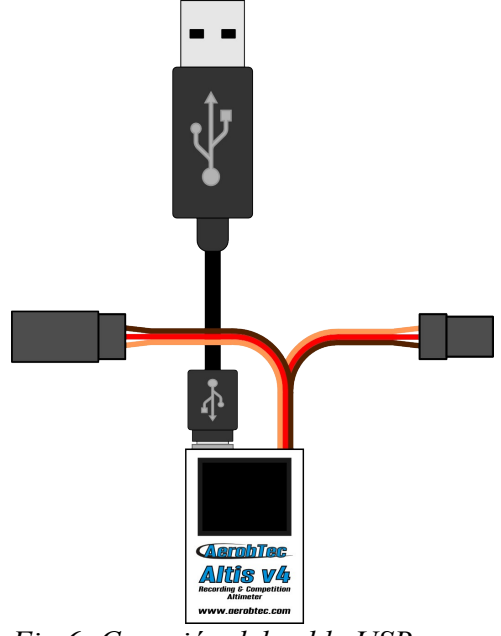

*Fig 6: Conexión del cable USB* 

# 5.Pantallas del Altis v4

El Altis v4 está equipado de una pantalla OLED con gran visibilidad a pleno sol. Hay varias pantallas que aparecen cuando se utiliza el dispositivo. Éstas se muestran en la [Fig 7.](#page-7-0)

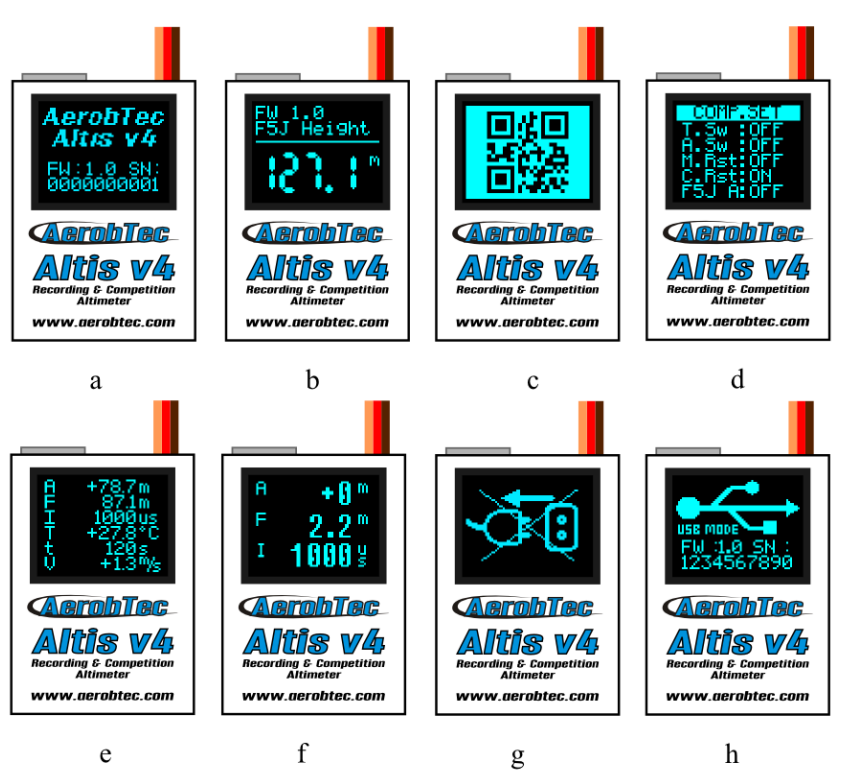

<span id="page-7-0"></span>*Fig 7: Varias pantallas: a) pantalla de inicio, b) pantalla F5J, c) código de pantalla QR, d) pantalla de configuración, e) pantalla definida por el usuario co 6 líneas, e) pantalla definida por el usuario con 3 líneas, g) no desconecte la pantalla, h) pantalla en modo USB.*

## Pantalla de inicio

Cuando conecte el dispositivo a su avión, el Altis v4 le informa de la fase de 3s de inicialización mostrando esta pantalla de inicio. Ésta también muestra la versión del firmware y el número de serie de su dispositivo.

No se recomienda desconectar el dispositivo cuando esté viendo esta pantalla.

#### Pantalla F5J

Esta pantalla muestra la versión del firmware y la altura F5J según lo especificado en las normas de FAI F5J.

La altura se indica por los dígitos 3 + 1. Si no hay F5J o el motor se reinicia, - - - . - se muestra en su lugar en la pantalla.

#### Pantalla definida por el usuario

Esta pantalla le permite elegir qué información desea mostrar en la pantalla. Por favor, consulte el capítulo AAA para más información.

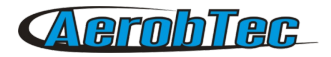

## No desconecte la pantalla

Cuando se registran los datos, hay veces en que es peligroso para el dispositivo ser desconectado. Si el Altis v4 se desconecta en estos momentos, existe el riesgo de perder todos sus datos en el dispositivo. Esto se indica por el "¡No desconecte la pantalla!". **¡¡¡No desconecte el dispositivo cuando vea esta pantalla!!!**

Tampoco se recomienda desconectar el dispositivo durante la pantalla de inicio.

#### Pantalla en modo USB

Cuando conecte el Altis v4 a un ordenador, el dispositivo detiene su competencia y funcionalidad de registro y proporciona sus datos al ordenador. Estos datos se indican mediante la pantalla en modo USB.

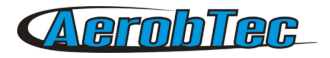

# 6.Trabajar con Altis v4 en el AerobTec Flight Manager

El AerobTec Flight Manager (AFM) es una aplicación para Windows PC que permite comunicarse con el Altis v4 y otros dispositivos hechos por AerobTec y visualizar y procesar los datos de vuelo registrados por ellos.

AerobTec Flight Manager puede ser descargado en: http://www.aerobtec.com/support/download/

Nota: Hay un manual separado para AFM. Sin embargo, las páginas siguientes describen cómo configurar su Altis v4 de acuerdo a sus necesidades.

Para conectar el dispositivo, haga clic en **Herramientas -> Dispositivo** o en el icono del dispositivo en la barra de herramientas. Aparecerá una ventana. Ver [Fig 8.](#page-9-0) Elija Altis v4. El AFM se conectará automáticamente a su Altis v4. Si hay más de un Altis v4 conectado al ordenador, se le pedirá que elija cuál desea conectar. Cuando esté conectado, aparecerá la ventana de la pantalla Altis v4.

<span id="page-9-0"></span>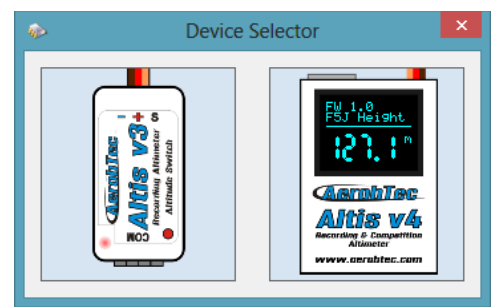

*Fig 8: Ventana de elección de dispositivo.*

#### Ventana Altis v4

Hay dos partes en la ventana. La superior muestra información general acerca del dispositivo – la versión de firmware, número de serie y memoria utilizada.

La parte inferior de la ventana es utilizada para la configuración.

Cuando se detiene el cursor sobre un parámetro, se visualiza una explicación en una burbuja de información.

#### Descargando datos

Para poder acceder a los datos registrados de su Altis v4, utilice el botón **Descargar datos**. Una vez descargados los datos, puede cerrar la vantana de "Dispositivo" (Device) y trabajar con ellos.

#### Configuraciones

Hay muchas configuraciones posibles para los Altis v4. Usted puede configurar su Altis v4 de acuerdo con sus necesidades. Esto se hace mediante el uso de las fichas de configuración en la parte inferior de la ventana.

Hay varias pestañas:

**Configuración de Registro** [\(Fig 9\)](#page-10-0) – Aquí puede configurar la forma en que desea guardar los parámetros de vuelo en la memoria del dispositivo. El parámetro básico (tiempo de muestra) determina la frecuencia con que se registran los parámetros.

Puede configurar los parámetros que desea registrar. Puede también iniciar la altitud, la temperatura del

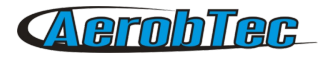

dispositivo (nota: el dispositivo está generalmente varios grados más caliente que su entorno), el acelerador de entrada del PWM (señal del sistema R/C) y el voltaje de a bordo (desde donde el voltaje del Altis v4 se alimenta).

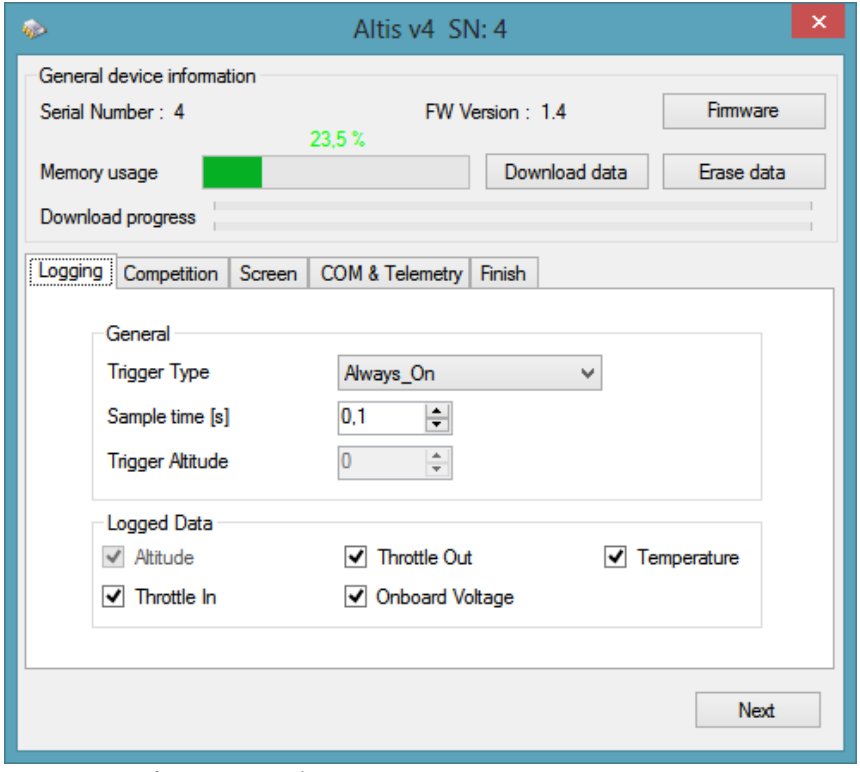

<span id="page-10-0"></span>*Fig 9: Configuración de registro*

Tenga en cuenta que cuantos más parámetros conecte o cuantos menor sea el tiempo de muestra, más memoria consumirá. Si embargo, hay memoria suficiente para registrar 15h. de datos conectando casi todos los parámetros disponibles, con un tiempo de muestra de 0,1s. Con diferentes ajustes puese registrar hasta varios días de datos.

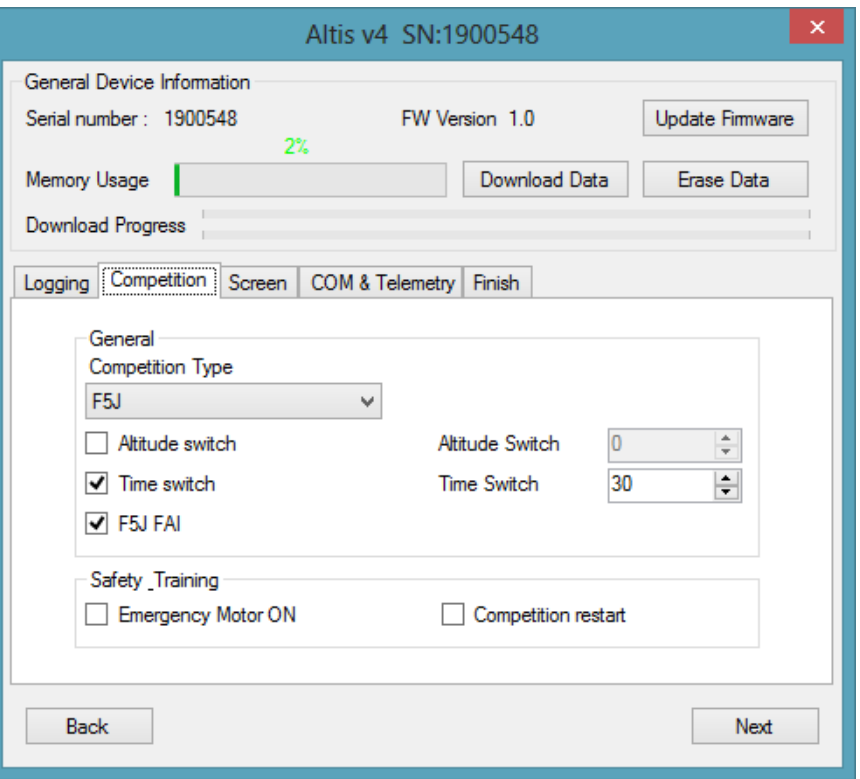

<span id="page-11-0"></span>*Fig 10: Configuración para competiciones*

Puese elegir también un tipo de trigger – esto determina cuando el dispositivo empieza a registrar. Existen las siguientes opciones:

•Siempre encendido – El registro de datos se inicia una vez que el dispositivo se inicia.

•Trigger RC – Cuando el Altis v4 se conecta a un canal del receptor controlado por un interruptor en el transmisor R / C. El registro se activará de forma manual encendiendo este canal. Tenga en cuenta que esta opción no está disponible para algunas configuraciones para competición.

•Trigger de Altitud – El dispositivo empieza a registrar cuando el avión alcanza una cierta altura. Es posible ajustar la altitud deseada.

**Configuraciones para Competición** [\(Fig 10\)](#page-11-0) – Hay varias competiciones estándar pre-programadas. Sólo tiene que elegir la lista Tipo de Competición. Esta opción establece los valores propios de todos los parámetros necesarios.

Por supuesto, puede personalizar los parámetros de acuerdo a sus necesidades. Por ejemplo, puede configurar un interruptor del motor a cierta altitud o a cierto tiempo.

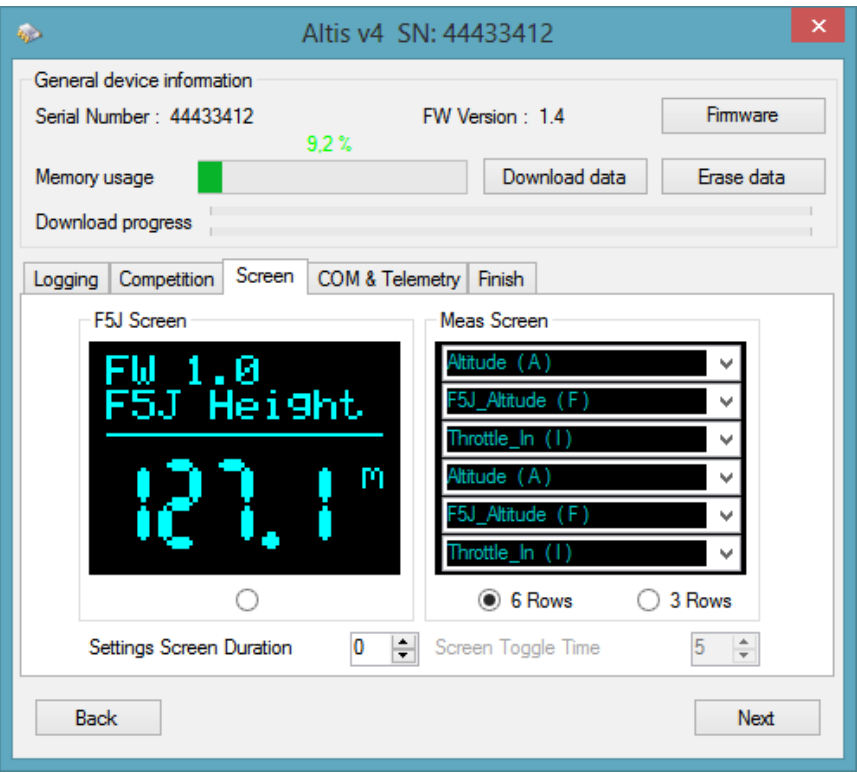

*Fig 11: Configuración de pantalla* 

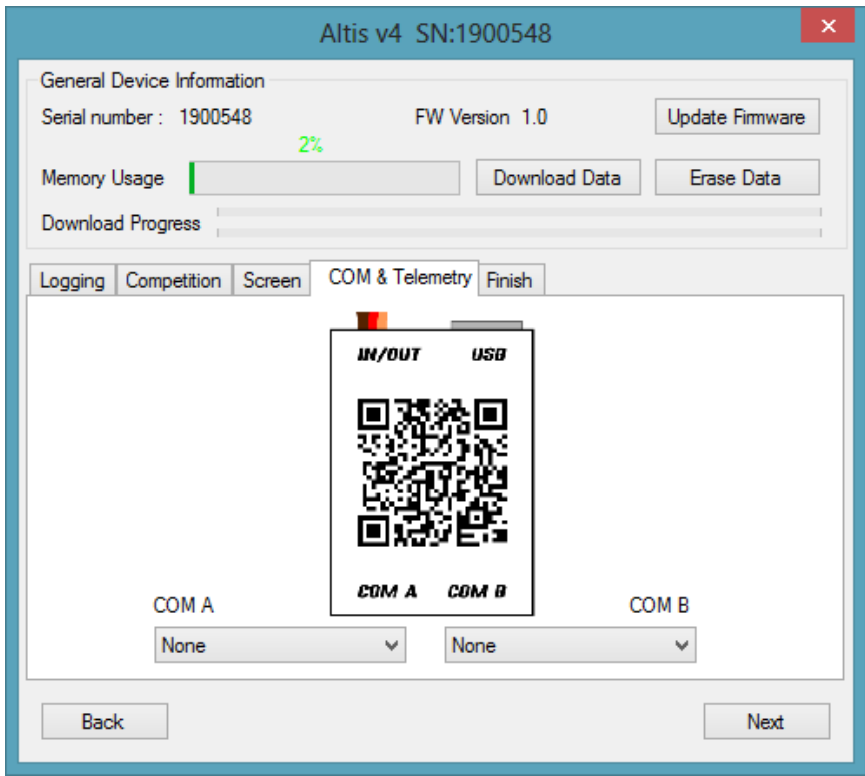

*Fig 12: Configuración Com A/B*

# AerobTec

En la parte inferior de la pestaña de Configuración para Competición, está la Configuración de Seguridad y Entrenamiento. Esto permite que el **motor de emergencia encendido** tenga la siguiente función:

En algunas competiciones no se permite encender de nuevo el motor durante el vuelo. Sin embargo, es posible que desee tener la posiblidad de encender de nuevo el motor en una situación de emergencia. Si lo activa, cuando el motor se enciende para una emergencia, el Altis v4 reinicia la altura F5J grabada y se registra, por lo que se puede mostrar en el gráfico de vuelo.

A veces, durante el entrenamiento no es práctico restablecer su Altis v4 prara iniciar un nuevo vuelo cada vez que aterrice y despegue de nuevo. En este caso existe la opción: **Permitir Reinicio en Curso.** Esto hace que el dispositivo se comporte como si sólo se hubiera iniciado (sólo para configuración de competiciones) cuando la altitud de su avión cae por debajo de 8m.

Nota: hay varios tipos de firmware. Algunos no permitirán ciertos cambios de configuración. Consulte el capítulo para obtener más información.

**Pantalla** (Fig 11) – Su Altis v4 tiene una pantalla OLED. Hay varios pantallas que se pueden mostrar en ella. Dichas pantallas se describen en el capítulo (ver página 7). Las pestañas de las pantallas le permiten elegir entre la Pantalla de F5J o Pantalla definida por el usuario. En la Pantalla definida por el usuario hay 6 posibles líneas de texto que se pueden visualizar. Puede seleccionar los parámetros mostrados para cada línea.

**Puertos Com A/B** (Fig 12) – Puede asignar una función para cada puerto seleccionado. Actualmente existen opciones de telemetría. Estos puertos están también reservados para otros usos futuros.

#### Actualización de firmware

Cuando el ordenador está conectado a Internet y a AFM está conectado a su Altis v4, el AFM compara la versión de firmware de su Altis v4 con el firmware más reciente disponible en ese momento, y se ofrece a actualizarlo al más reciente si es necesario. Para actualizar el firmware, haga clic en el botón OK o en el botón **Actualizar Firmware** (ver Fig 9) en la ventana principal de su Altis.

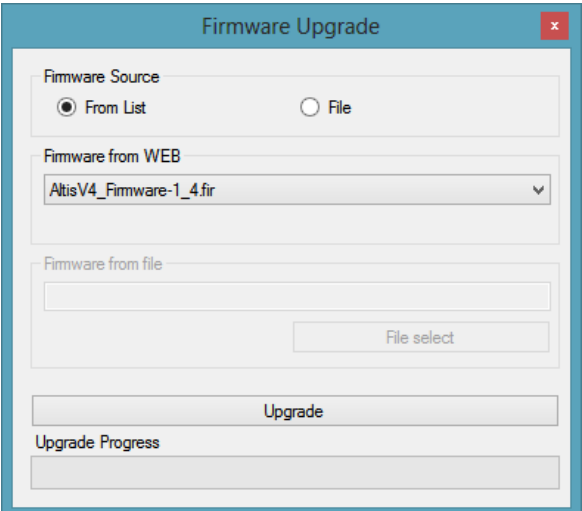

*Fig 13: Ventana de actualización de firmware*

La ventana de actualización de firmware (Fig 13) le permite seleccionar el firmware que desea actualizar. Si desea elegir una versión de firmware que no está en la lista, puede elegir una de un archivo.

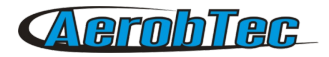

Una vez elegido el firmware, haga clic en el botón "Actualizar". El nuevo firmware se preparará entonces para la actualización del Altis v4. Quite su Altis v4 del USB y conéctelo de nuevo cuando se le indique. A continuación, se inciará el proceso de actualización. Suele durar un máximo de 4 minutos.

Una vez que el nuevo firmware se actualiza, el Altis v4 debe aparecer como una unidad lógica en su equipo (por ejemplo como F:). **NO DESCONECTE** el Altis v4 de su equipo antes de esto.

Cuando la actualización se haya completado, puede conectar su Altis v4 A el AFM de nuevo.

#### Tipos de firmware

Nota: hay 2 tipos de firmware. Uno de ellos está marcado como "F5J". Este firmware se ajusta exactamente a las normas de competición FAI F5J y no permite otras opciones.

El firmware marcado como "Standard" permite más cambios de configuración, incluída la configuración para competiciones F5J. Se recomienda el uso de este tipo de firmware durante el entrenamiento y los vuelos ordinarios. Sin embargo, este tipo de firmware no está permitido para el uso en determinadas competiciones. Debe ser especicado por el organizador de la competición que firmware se permite.

#### Copia de seguridad del firmware

Si la actualización del firmware falla o se interrumpe el proceso, el dispositivo intenta actualizar el firmware de nuevo hasta que lo consigue. Una vez terminado, el Altis v4 aparece otra vez en su ordenador como un dispositivo extraíble USB.

Si esto sucede, o la primera vez que abre el nuevo firmware no se realiza desde un dispositivo USB, una función de seguridad se activa y la copia de seguridad del firmware se escribe en su Altis v4. Esto se indica mediante "Copia de Seguridad del Fimware" que se muestra en la pantalla.

En este caso, siga las instrucciones de actualización del firmware para actualizar un nuevo firmware válido.

# 7.Advertencia

No se recomienda suministrar todo su avión a través del dispositivo Altis v4, sin embargo es posible. La mejor opción es utilizar un dispositivo BEC externo o una fuente de alimentación separada.

No monte el dispositivo Altis v4 en componentes del avión que se calientan en funcionamiento (ESC, baterías, etc.).

No toque el dispositivo Altis v4 con una superficie metálica, ya que esto podría dar lugar a un cortocircuito de la fuente de alimentación y el sistema RC podría fallar.

No ponga el Altis v4 en agua, combustible u otros líquidos.

Antes de volar con el Altis v4, realice siempre una prueba de alcance.

No desconecte el Altis v4 cuando "No desconectar" (ver [Fig 7\)](#page-7-0) se muestre en la pantalla.

No se recomienda escribir cualquiera de sus propios archivos o directorios en el Altis v4 cuando aparezca como unidad extraíble en su ordenador. Esto podría conducir a la pérdida o daños en los datos del dispositivo.

# 8.Preguntas más frecuentes y solución de problemas

1. Estaba actualizando mi Altis v4 y ahora no funciona. Antes había funcionado bien.

Es probable que el proceso de actualización del firmware no se realizara de la manera correcta. Conecte su Altis v4 al equipo y espere. En 30-150 segundos, debe aparecer en el PC como una unidad de disco. Si la pantalla no muestra nada, probablemente es porque una copia de seguridad está activa y se debe ejecutar la actualización del firmware de nuevo. Un nuevo firmware debe mostrar su versión en la pantalla durante su inicialización. Si la nueva versión se activa, la actualización se ha terminado. De lo contrario, ejecute de nuevo la actualización. Por favor, siga las instrucciones en la pantalla durante la actualización.

2. Veo la altura en el gráfico aumentando varios metros durante una prueba en suelo. ¿Está estropeado el Altis v4?

> No. La presión atmosférica depende de las condiciones meteorológicas. A veces pueden cambiar las variaciones de varios metros en la altura medida. Otra causa puede ser que su Altis v4 esté calentado. Recuerde no poner su Altis v4 cerca de objetos calientes en el fuselaje.

3. Mi Altis v4 mide la altura F5J aunque no arranque el motor. Tras el encendido, la altura F5J es descartada.

> Esto puede ser causado por tener demasiado alto el nivel de aceleración cero. En tales casos, el Altis v4 considera la señal para que corresponda al encendido del motor. Por favor, compruebe el nivel de aceleración cerp en su sistema de radio. Tenga en cuenta que se debe establecer por debajo de 1200μs.

4. Cuando vuelo con mi Altis v4 y paro el motor, no se detiene y la hélice sigue girando lentamente. Cuando vuelo sin él, el freno del motor funciona correctamente.

Trate de establecer puntos finales fijos en su ESC.

# 9. Medio ambiente

Las pilas contienen materiales que pueden contaminar el medio ambiente, por ello una vez agotada la vida de las mismas, NO las tire a la basura y deposítelas en el sitio adecuado para su posterior reciclado. Una vez agotada la vida útil de este producto eléctrico, no lo tire a la basura doméstica. Deposítelo en el contenedor adecuado de un punto limpio de su localidad, para su posterior reciclado.

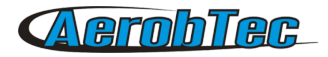

# 10.Registro del producto

Si usted no ha comprado el producto directamente desde AerobTec, por favor envíe la siguiente información a [sales@aerobtec.com.](mailto:sales@aerobtec.com) Al registrar sus productos, se le informará acerca de las actualizaciones y notificaciones.

*Nombre:*

*Dirección\* País: Teléfono\* Email : Producto: Número de serie del producto: Fecha de compra: ¿Dónde compró el producto?:*

\* esta información no es obligatoria.

Una opción alternativa es registrarse en http://www.aerobtec.com/support/products-registration/

# 11.Notas

• Éste manual se basa en la versión 1.4 del firmware y versión 3.0.4 de Altis Flight manager Note – Altis v4 fue parcialmente desarrollado usando Atollic TrueSTUDIO®

# 12.Historial de revisiones

Rev. 1.0. (Julio 2013)

• Versión inicial

Rev. 1.1. (Agosto 2013)

- Actualización de las pantallas
- Añadida la sección Preguntas más frecuentes
- Añadida la sección Medio ambiente
- Cambios menores